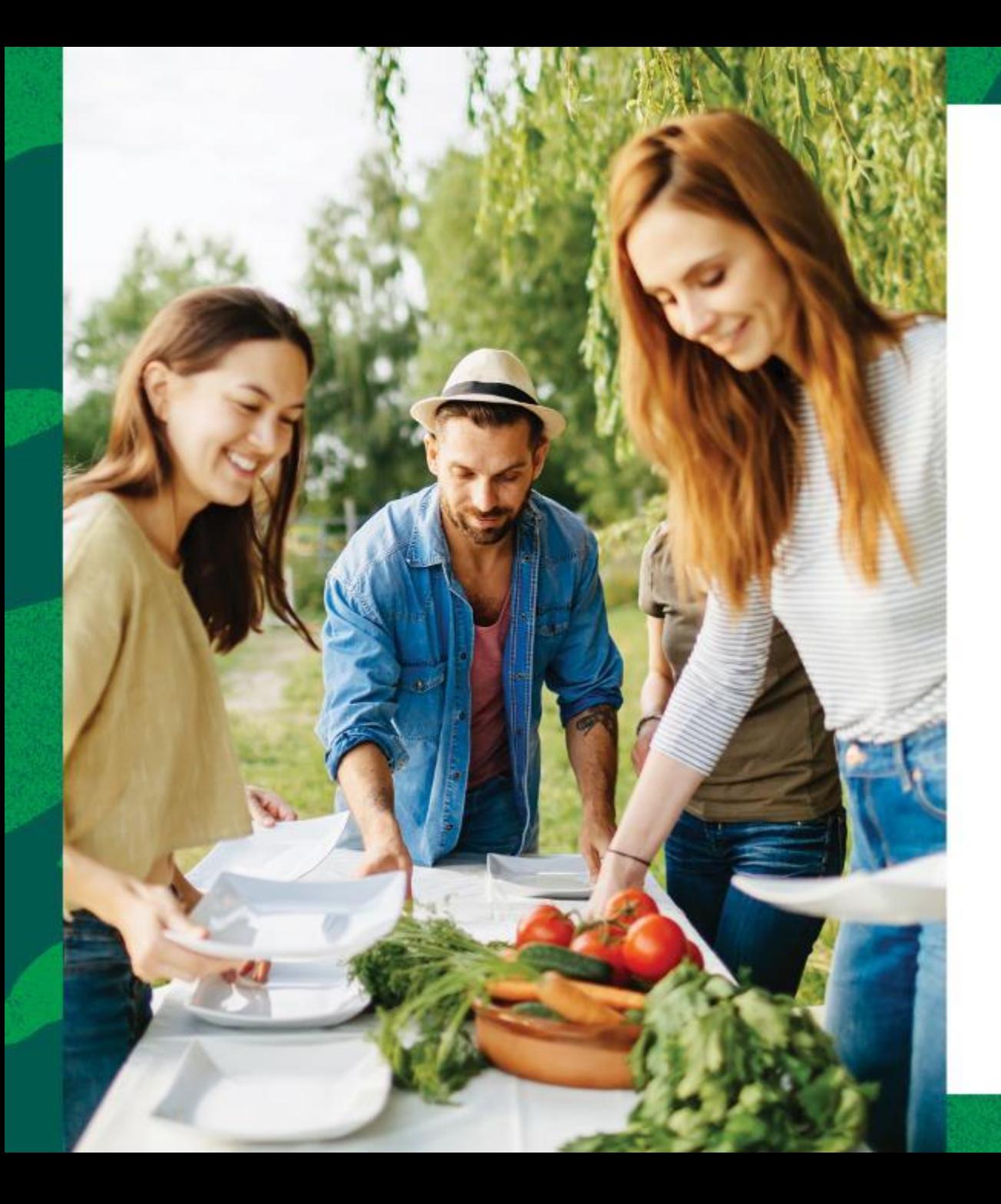

# Tungsten

# e-Invoicing and<br>Invoice Status service

**Jun 2021** 

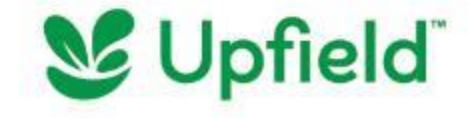

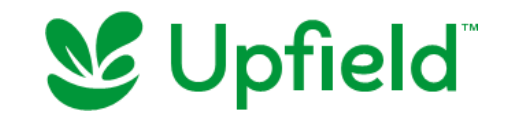

### **Benefits**

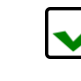

 $\blacktriangledown$ 

**Instant invoice validation**  $\rightarrow$  Get notified of errors earlier, resulting in fewer invoice exceptions

**Expedited payment processing**  $\rightarrow$  no more manual checking means we can process your payments more quickly when due from the date of receipt

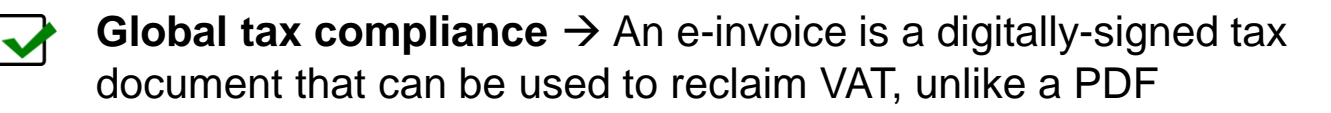

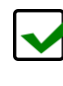

**Convert POs into invoices** → Receive purchase orders and convert them into invoices at the click of a button (Web Form suppliers)

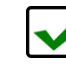

**Check invoice status**  $\rightarrow$  **Track the status of your invoice and know** when you were paid or will get paid

*PO and Invoice Status services are live from 1st Mar '21 (historical data will not be visible)*

## Setting up your account

If you are an Upfield supplier based in **Europe, US, Canada, Australia** and transact with an Upfield entity present in these regions, then you should register for electronic invoicing via the link below. If you do a cross-border transaction, then you should submit your invoice via email/post – click [here](https://upfield.com/company-and-mailing-address) to know where to send your invoice.

**Invoice Status service:** If your country does not allow electronic invoicing, you can still register to access Invoice Status service for free. All invoices submitted electronically via any provider or non-electronic (mail / email) will be available on Tungsten Network, thereby removing the need to contact Upfield's Helpdesk. Steps to connect and view status remains the same as below.

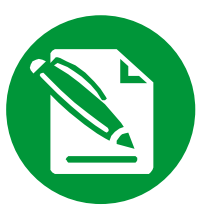

Visit [Tungsten Network,](https://www.tungsten-network.com/customer-campaigns/upfield) register your entity and choose how you would like to transact – Integration or Web Form (if you choose Integration, Tungsten implementation team will connect with you)

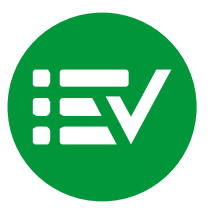

Find the right [Upfield Entity](https://www.tungsten-network.com/customer-campaigns/upfield/entities/) that you will transact with and request a connection. Upfield legal entity should be selected based on the VAT/Tax Registration specially for our entities which has more than one VAT/Tax Registration. This will send an approval request to Upfield.

### **Register Connect View or Transact**

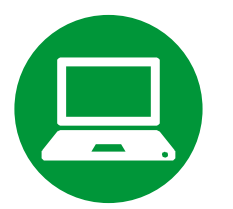

Once approved, you're ready to transact with Upfield.

You will also be able to see Purchase Orders issued to your entity by Upfield and status of your invoices (services enabled from 1st Mar '21)

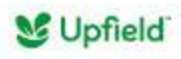

# FAQs and Support

Q: For login or registration issues A: Contact [Tungsten Support](https://www.tungsten-network.com/resources/support)

Q: To request an additional connection with a Upfield legal entity (account on Tungsten) A: Login to your Tungsten account  $\rightarrow$  Go to "Customers" tab  $\rightarrow$  "New Connection"

Q: For issues with missing/unallocated Upfield purchase orders A: Contact [Tungsten Support](https://www.tungsten-network.com/resources/support) and provide as much relevant details as possible

Q: To review invoice payment information A: Login to your Tungsten account  $\rightarrow$  Go to "Invoicing" tab  $\rightarrow$  "Invoice Status"

For more FAQs and Tutorials, click [here](https://www.tungsten-network.com/resources/support#tutorials)

If you need any assistance or clarification, reach out to **Tungsten Network support**

- Best practice is to always [raise a ticket](https://www.tungsten-network.com/resources/support) and provide as much relevant information as possible, including screenshots
- Contact [support over phone](https://www.tungsten-network.com/resources/support/local-numbers) (per country)

**[Here](https://upfield.com/essential-to-transact)** are some essential details to consider when transacting with Upfield.

### **Bite size videos**

- [How to register](https://www.tungsten-network.com/video/how-to-register-on-the-tungsten-network/)
- [How to connect with Upfield](https://www.tungsten-network.com/video/how-to-connect-with-your-customers-on-the-network/)
- [How to view status of invoice](https://www.tungsten-network.com/video/how-to-check-your-invoice-status-in-the-portal/)
- Run [reports](https://www.tungsten-network.com/video/set-up-and-run-reports-on-your-invoices/)
- How to get [help & support](https://www.tungsten-network.com/video/how-to-get-help-support/)

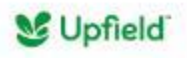

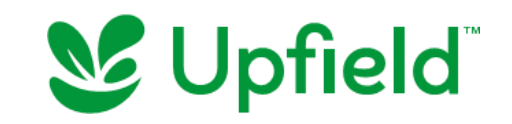

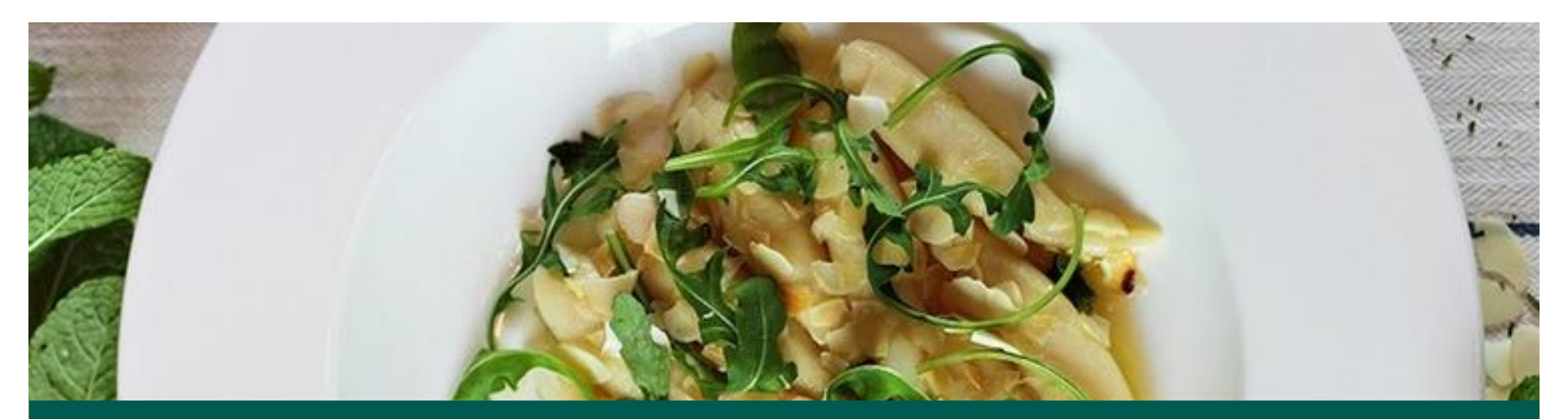

### *Conductive you. Thank you!*

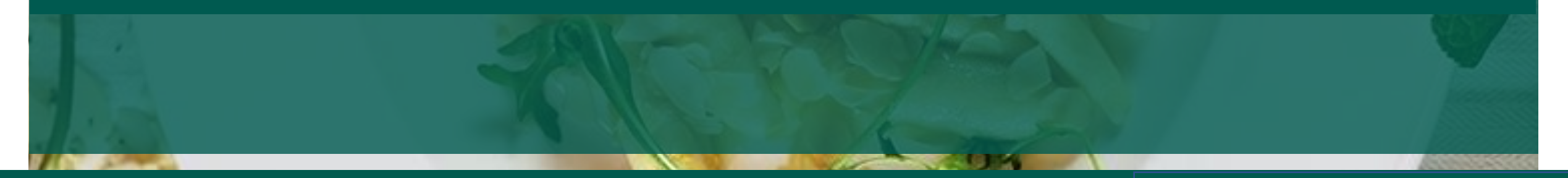